### *Особенности:*

- *Уличная IP WIFI камера высокого разрешения*
- *До 300 метров в прямой видимости*
- *До 25 метров в помещении (4 стены)*
- *Встроенная периметральная IVS аналитика*
- *Запись на SD карту объемом до 128Гб*
- *Работа с облачным сервисом P2P*
- *PUSH уведомления со снимком события*
- *Удаленный просмотр видео из архива*

#### *Основные характеристики:*

- *1/2.9" 2,19 Megapixel SONY EXMOR IMX323 sensor*
- *3-х Мегапиксельная оптика 3,6мм+ с ИК коррекцией и углом обзора более 87°*
- *ИК прожектор II поколения до 30 метров*
- *H.264+ (Рабочий поток 1536 kbps) / H264(B,M,H) / Mjpeg*
- *16:9 FHD 1080p (1920x1080) в реальном времени*
- *Onvif 2.4 Profile-S / Profile-G*
- *DWDR, 2/3DNR, ROI, Режим коридора, Антитуман*
- *IEEE802.11b/g/n / 64/128-bit WPA/WPA2/WPS и др.*
- *Питание 12В, IP66, TVS6000V, -40 ~ +50C*

# **KN-CE206F36-WIFI**

**О наличии и спец цене уточняйте у официальных представителей торговой марки KENO ООО «КЕНО» Волоколамское шоссе 116, стр.4, офис 517, Тел. 88001002132, Mail: [info@keno-cctv.ru](mailto:info@keno-cctv.ru) www.keno-cctv.ru**

## **Подключение камеры к домашнему WIFI роутеру**

- *Заходим на WEB интерфейс камеры*
- *Настройка Сеть WIFI*
- *Находим нужную WiFi сеть*
- *Двойным кликом мыши вызываем меню подключения*
- *Вводим пароль сети и подключаемся*
- *При верных действиях статус сети будет ''Подключено''*
- *Заходим в параметры TCP/IP*
- *Сетевую карту меняем с LAN на WIFI*
- *И устанавливаем ее как основную*

**Совет 1**: Настройки **LAN** и **WIFI** должны находиться в разных подсетях **Совет 2**: Если вы не знаете какой IP адрес свободен на вашем роутере включите функцию DHCP

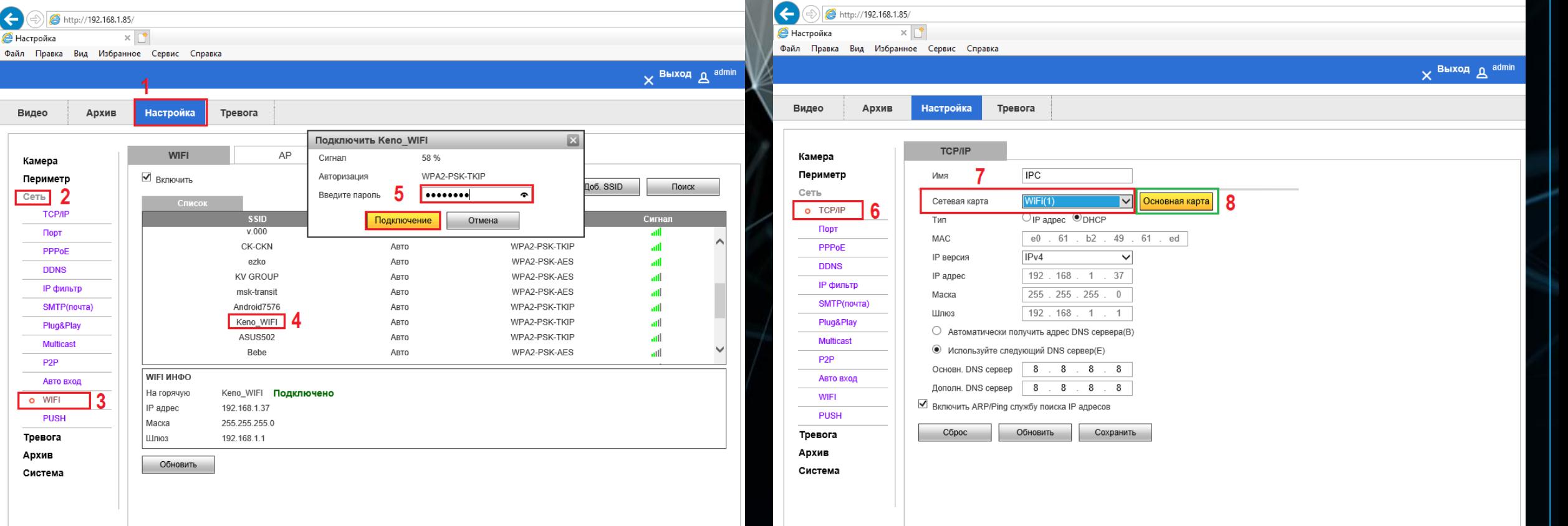